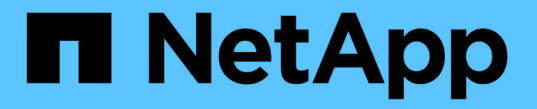

# 단계 **1/3:** 기본 사항 정의 StorageGRID 11.5

NetApp April 11, 2024

This PDF was generated from https://docs.netapp.com/ko-kr/storagegrid-115/ilm/using-advanced-filtersin-ilm-rules.html on April 11, 2024. Always check docs.netapp.com for the latest.

# 목차

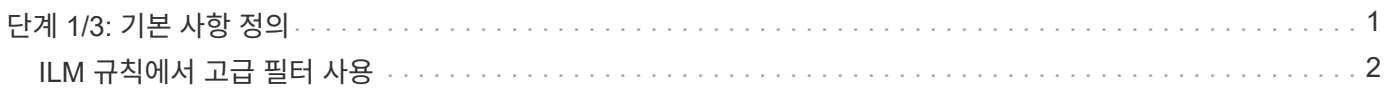

# <span id="page-2-0"></span>단계 **1/3:** 기본 사항 정의

ILM 규칙 만들기 마법사의 1단계(기본 정의)를 사용하여 규칙의 기본 및 고급 필터를 정의할 수 있습니다.

이 작업에 대해

ILM 규칙을 기준으로 개체를 평가할 때 StorageGRID은 개체 메타데이터를 규칙의 필터와 비교합니다. 개체 메타데이터가 모든 필터와 일치하면 StorageGRID는 규칙을 사용하여 개체를 배치합니다. 모든 개체에 적용할 규칙을 설계하거나 하나 이상의 테넌트 계정 또는 버킷 이름과 같은 기본 필터 또는 오브젝트의 크기나 사용자 메타데이터와 같은 고급 필터를 지정할 수 있습니다.

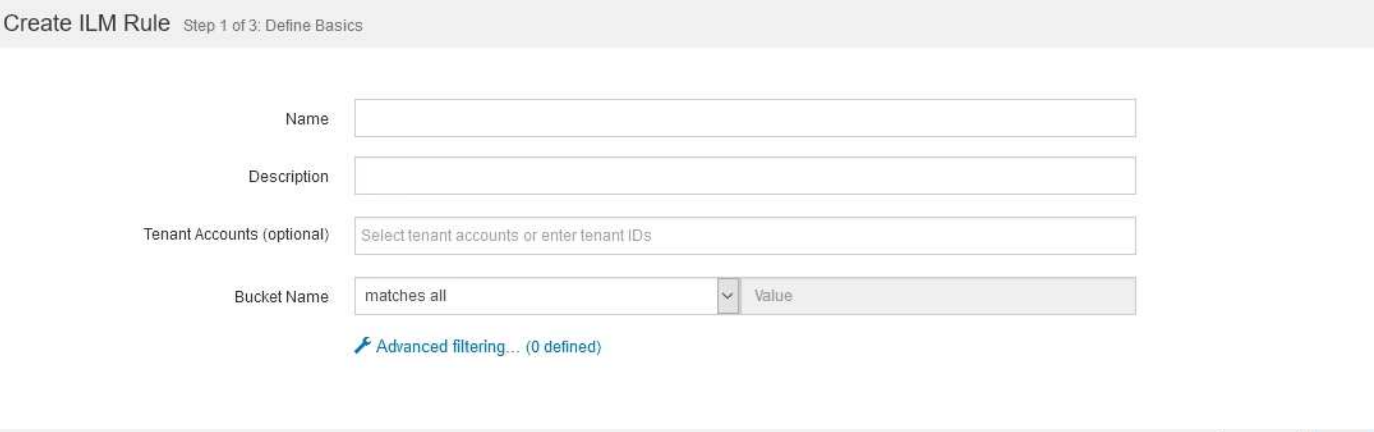

단계

1. 이름 \* 필드에 규칙의 고유 이름을 입력합니다.

1자에서 64자 사이여야 합니다.

2. 필요에 따라 \* Description \* (설명 \*) 필드에 규칙에 대한 간단한 설명을 입력합니다.

나중에 규칙을 인식할 수 있도록 규칙의 목적 또는 기능을 설명해야 합니다.

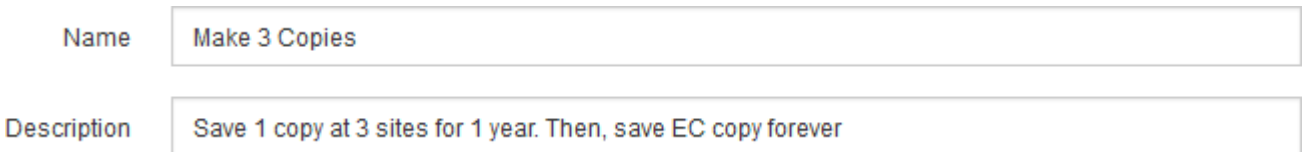

3. 또는 이 규칙이 적용되는 하나 이상의 S3 또는 Swift 테넌트 계정을 선택합니다. 이 규칙이 모든 테넌트에 적용되는 경우 이 필드를 비워 둡니다.

루트 액세스 권한이나 테넌트 계정 권한이 없으면 목록에서 테넌트를 선택할 수 없습니다. 대신 테넌트 ID를 입력하거나 쉼표로 구분된 문자열로 여러 ID를 입력합니다.

4. 이 규칙이 적용되는 S3 버킷 또는 Swift 컨테이너를 선택적으로 지정합니다.

Matches All \* (모두 일치 \*)을 선택한 경우(기본값) 규칙은 모든 S3 버킷 또는 Swift 컨테이너에 적용됩니다.

5. 선택적으로 \* 고급 필터링 \* 을 선택하여 추가 필터를 지정합니다.

Cancel

Next

고급 필터링을 구성하지 않으면 기본 필터와 일치하는 모든 개체에 규칙이 적용됩니다.

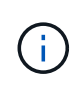

이 규칙이 삭제 코딩 복사본을 만드는 경우 \* 고급 필터링 \* 을 선택합니다. 그런 다음 \* 개체 크기(MB) \* 고급 필터를 추가하고 0.2 \* 보다 큼 \* 으로 설정합니다. 크기 필터는 2MB 이하의 오브젝트가 삭제 코딩되지 않도록 합니다.

6. 다음 \* 을 선택합니다.

2단계(배치 정의)가 나타납니다.

관련 정보

["ILM](https://docs.netapp.com/ko-kr/storagegrid-115/ilm/what-ilm-rule-filtering-is.html) [규칙](https://docs.netapp.com/ko-kr/storagegrid-115/ilm/what-ilm-rule-filtering-is.html) [필터링이란](https://docs.netapp.com/ko-kr/storagegrid-115/ilm/what-ilm-rule-filtering-is.html) [무엇입니까](https://docs.netapp.com/ko-kr/storagegrid-115/ilm/what-ilm-rule-filtering-is.html)["](https://docs.netapp.com/ko-kr/storagegrid-115/ilm/what-ilm-rule-filtering-is.html)

["ILM](#page-3-0) [규칙에서](#page-3-0) [고급](#page-3-0) [필터](#page-3-0) [사용](#page-3-0)["](#page-3-0)

["](https://docs.netapp.com/ko-kr/storagegrid-115/ilm/step-2-of-3-define-placements.html)[단계](https://docs.netapp.com/ko-kr/storagegrid-115/ilm/step-2-of-3-define-placements.html) [2/3:](https://docs.netapp.com/ko-kr/storagegrid-115/ilm/step-2-of-3-define-placements.html) [배치](https://docs.netapp.com/ko-kr/storagegrid-115/ilm/step-2-of-3-define-placements.html) [정의](https://docs.netapp.com/ko-kr/storagegrid-115/ilm/step-2-of-3-define-placements.html)["](https://docs.netapp.com/ko-kr/storagegrid-115/ilm/step-2-of-3-define-placements.html)

## <span id="page-3-0"></span>**ILM** 규칙에서 고급 필터 사용

고급 필터링을 사용하면 메타데이터 기반의 특정 개체에만 적용되는 ILM 규칙을 만들 수 있습니다. 규칙에 대한 고급 필터링을 설정할 때 일치시킬 메타데이터 유형을 선택하고 연산자를 선택한 다음 메타데이터 값을 지정합니다. 개체가 평가되면 고급 필터와 일치하는 메타데이터가 있는 개체에만 ILM 규칙이 적용됩니다.

이 표에는 고급 필터에 지정할 수 있는 메타데이터 유형, 각 메타데이터 유형에 사용할 수 있는 연산자 및 필요한 메타데이터 값이 나와 있습니다.

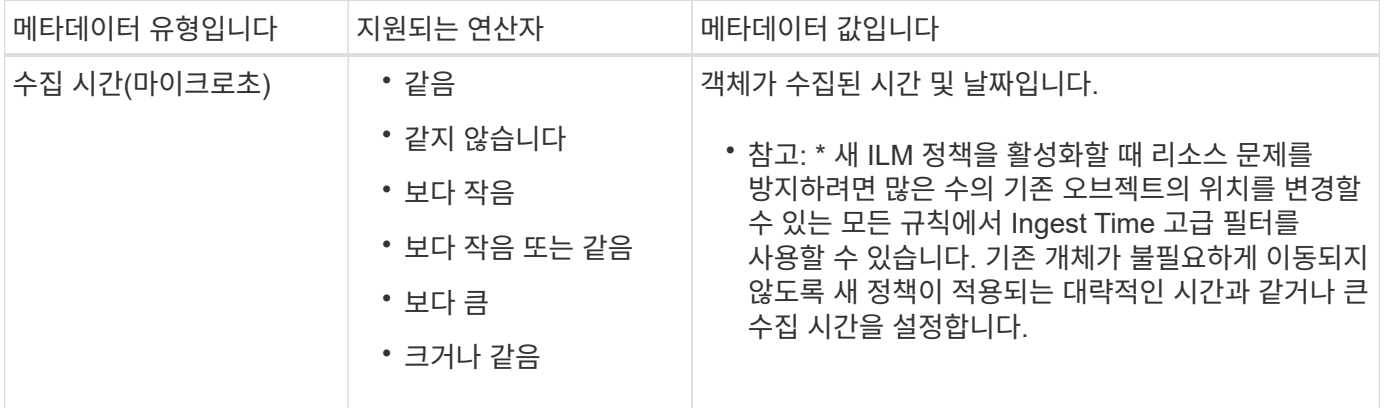

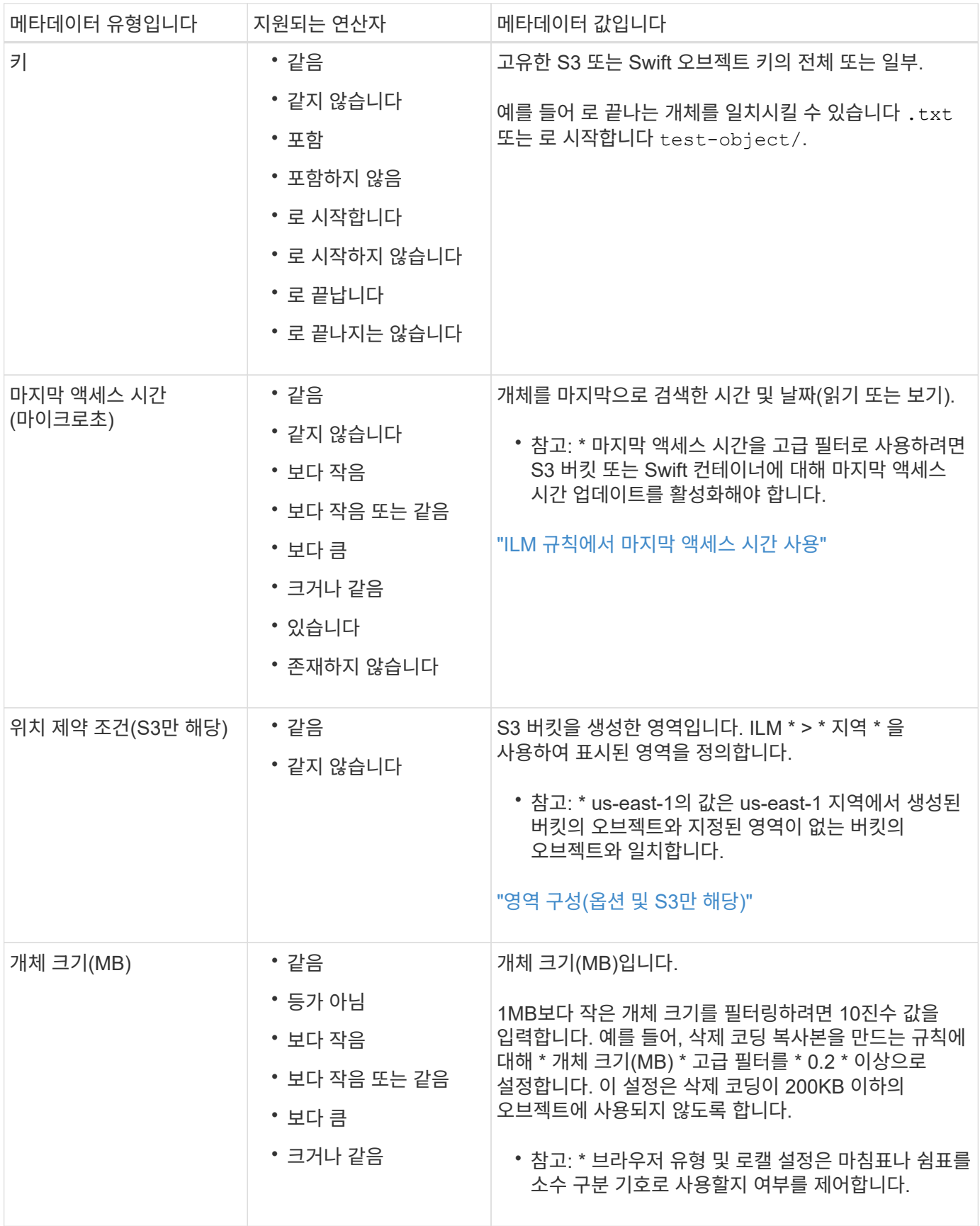

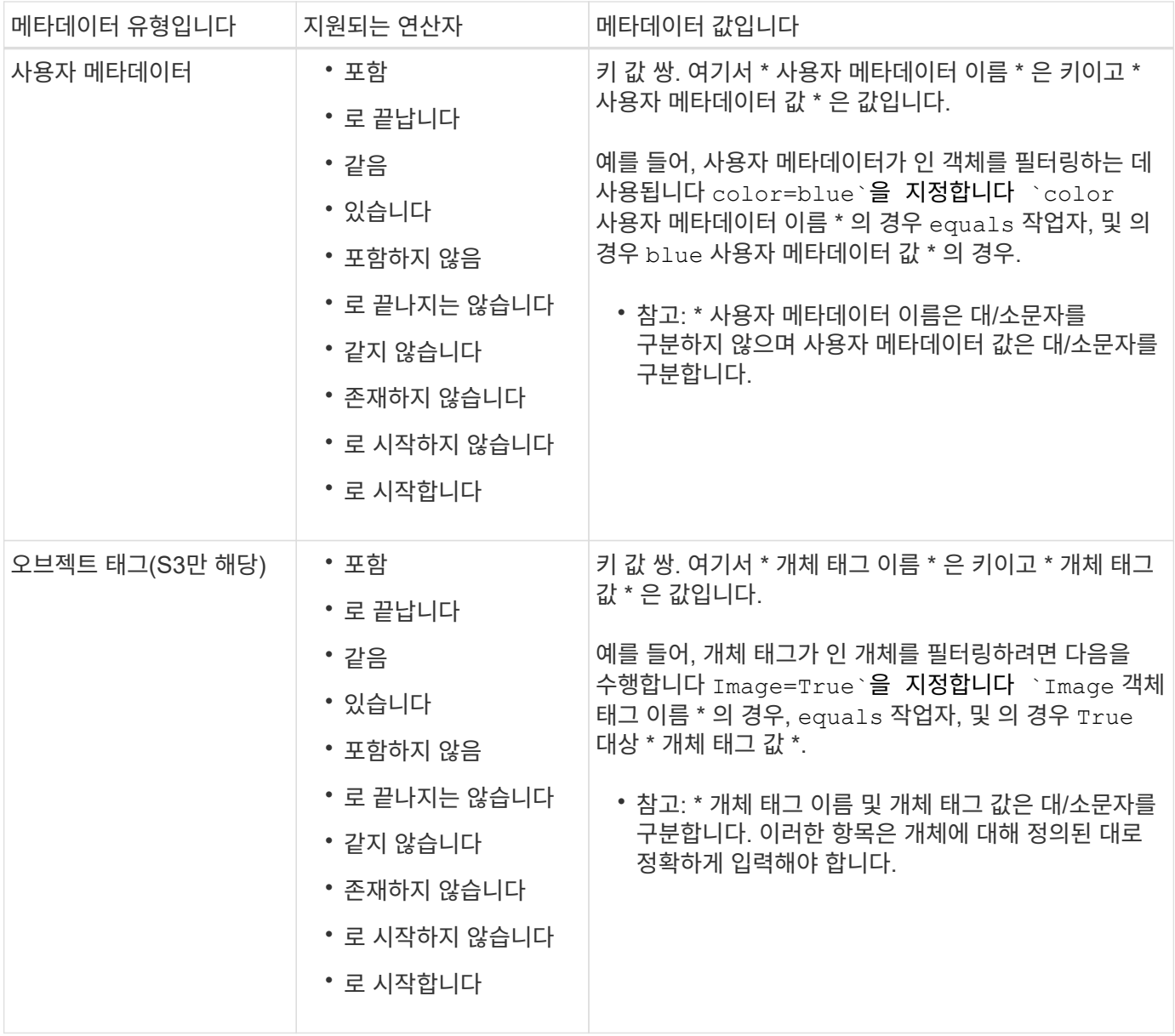

## 여러 메타데이터 형식 및 값 지정

고급 필터링을 정의할 때 여러 유형의 메타데이터와 여러 메타데이터 값을 지정할 수 있습니다. 예를 들어 규칙이 10MB에서 100MB 사이의 객체와 일치하게 하려면 \* 개체 크기 \* 메타데이터 유형을 선택하고 두 개의 메타데이터 값을 지정합니다.

- 첫 번째 메타데이터 값은 10MB보다 크거나 같은 객체를 지정합니다.
- 두 번째 메타데이터 값은 100MB 이하의 객체를 지정합니다.

### **Advanced Filtering**

Use advanced filtering if you want a rule to apply only to specific objects. You can filter objects based on their system metadata, user metadata, or object tags (S3 only). When objects are evaluated, the rule is applied if the object's metadata matches the criteria in the advanced filter.

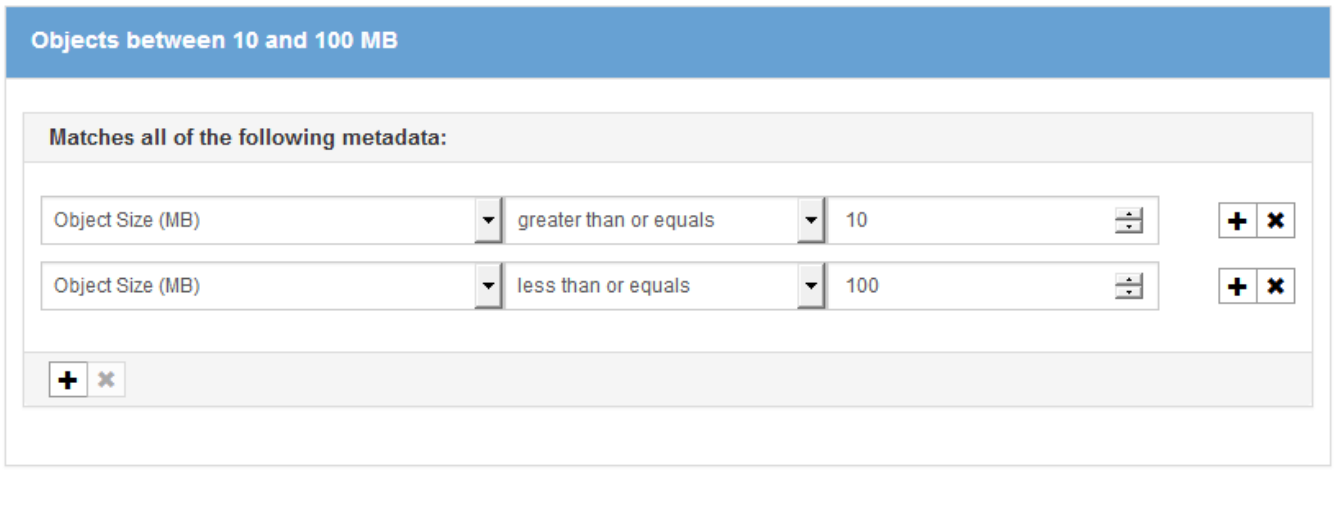

![](_page_6_Picture_82.jpeg)

Remove Filters

Cancel

### **Advanced Filtering**

Use advanced filtering if you want a rule to apply only to specific objects. You can filter objects based on their system metadata, user metadata, or object tags (S3 only). When objects are evaluated, the rule is applied if the object's metadata matches the criteria in the advanced filter.

![](_page_7_Picture_54.jpeg)

Cancel Remove Filters Save 관련 정보

["ILM](https://docs.netapp.com/ko-kr/storagegrid-115/ilm/using-last-access-time-in-ilm-rules.html) [규칙에서](https://docs.netapp.com/ko-kr/storagegrid-115/ilm/using-last-access-time-in-ilm-rules.html) [마지막](https://docs.netapp.com/ko-kr/storagegrid-115/ilm/using-last-access-time-in-ilm-rules.html) [액세스](https://docs.netapp.com/ko-kr/storagegrid-115/ilm/using-last-access-time-in-ilm-rules.html) [시간](https://docs.netapp.com/ko-kr/storagegrid-115/ilm/using-last-access-time-in-ilm-rules.html) [사용](https://docs.netapp.com/ko-kr/storagegrid-115/ilm/using-last-access-time-in-ilm-rules.html)["](https://docs.netapp.com/ko-kr/storagegrid-115/ilm/using-last-access-time-in-ilm-rules.html)

["](https://docs.netapp.com/ko-kr/storagegrid-115/ilm/configuring-regions-optional-and-s3-only.html)[영역](https://docs.netapp.com/ko-kr/storagegrid-115/ilm/configuring-regions-optional-and-s3-only.html) [구성](https://docs.netapp.com/ko-kr/storagegrid-115/ilm/configuring-regions-optional-and-s3-only.html)[\(](https://docs.netapp.com/ko-kr/storagegrid-115/ilm/configuring-regions-optional-and-s3-only.html)[옵션](https://docs.netapp.com/ko-kr/storagegrid-115/ilm/configuring-regions-optional-and-s3-only.html) [및](https://docs.netapp.com/ko-kr/storagegrid-115/ilm/configuring-regions-optional-and-s3-only.html) [S3](https://docs.netapp.com/ko-kr/storagegrid-115/ilm/configuring-regions-optional-and-s3-only.html)[만](https://docs.netapp.com/ko-kr/storagegrid-115/ilm/configuring-regions-optional-and-s3-only.html) [해당](https://docs.netapp.com/ko-kr/storagegrid-115/ilm/configuring-regions-optional-and-s3-only.html)[\)"](https://docs.netapp.com/ko-kr/storagegrid-115/ilm/configuring-regions-optional-and-s3-only.html)

Copyright © 2024 NetApp, Inc. All Rights Reserved. 미국에서 인쇄됨 본 문서의 어떠한 부분도 저작권 소유자의 사전 서면 승인 없이는 어떠한 형식이나 수단(복사, 녹음, 녹화 또는 전자 검색 시스템에 저장하는 것을 비롯한 그래픽, 전자적 또는 기계적 방법)으로도 복제될 수 없습니다.

NetApp이 저작권을 가진 자료에 있는 소프트웨어에는 아래의 라이센스와 고지사항이 적용됩니다.

본 소프트웨어는 NetApp에 의해 '있는 그대로' 제공되며 상품성 및 특정 목적에의 적합성에 대한 명시적 또는 묵시적 보증을 포함하여(이에 제한되지 않음) 어떠한 보증도 하지 않습니다. NetApp은 대체품 또는 대체 서비스의 조달, 사용 불능, 데이터 손실, 이익 손실, 영업 중단을 포함하여(이에 국한되지 않음), 이 소프트웨어의 사용으로 인해 발생하는 모든 직접 및 간접 손해, 우발적 손해, 특별 손해, 징벌적 손해, 결과적 손해의 발생에 대하여 그 발생 이유, 책임론, 계약 여부, 엄격한 책임, 불법 행위(과실 또는 그렇지 않은 경우)와 관계없이 어떠한 책임도 지지 않으며, 이와 같은 손실의 발생 가능성이 통지되었다 하더라도 마찬가지입니다.

NetApp은 본 문서에 설명된 제품을 언제든지 예고 없이 변경할 권리를 보유합니다. NetApp은 NetApp의 명시적인 서면 동의를 받은 경우를 제외하고 본 문서에 설명된 제품을 사용하여 발생하는 어떠한 문제에도 책임을 지지 않습니다. 본 제품의 사용 또는 구매의 경우 NetApp에서는 어떠한 특허권, 상표권 또는 기타 지적 재산권이 적용되는 라이센스도 제공하지 않습니다.

본 설명서에 설명된 제품은 하나 이상의 미국 특허, 해외 특허 또는 출원 중인 특허로 보호됩니다.

제한적 권리 표시: 정부에 의한 사용, 복제 또는 공개에는 DFARS 252.227-7013(2014년 2월) 및 FAR 52.227- 19(2007년 12월)의 기술 데이터-비상업적 품목에 대한 권리(Rights in Technical Data -Noncommercial Items) 조항의 하위 조항 (b)(3)에 설명된 제한사항이 적용됩니다.

여기에 포함된 데이터는 상업용 제품 및/또는 상업용 서비스(FAR 2.101에 정의)에 해당하며 NetApp, Inc.의 독점 자산입니다. 본 계약에 따라 제공되는 모든 NetApp 기술 데이터 및 컴퓨터 소프트웨어는 본질적으로 상업용이며 개인 비용만으로 개발되었습니다. 미국 정부는 데이터가 제공된 미국 계약과 관련하여 해당 계약을 지원하는 데에만 데이터에 대한 전 세계적으로 비독점적이고 양도할 수 없으며 재사용이 불가능하며 취소 불가능한 라이센스를 제한적으로 가집니다. 여기에 제공된 경우를 제외하고 NetApp, Inc.의 사전 서면 승인 없이는 이 데이터를 사용, 공개, 재생산, 수정, 수행 또는 표시할 수 없습니다. 미국 국방부에 대한 정부 라이센스는 DFARS 조항 252.227-7015(b)(2014년 2월)에 명시된 권한으로 제한됩니다.

#### 상표 정보

NETAPP, NETAPP 로고 및 <http://www.netapp.com/TM>에 나열된 마크는 NetApp, Inc.의 상표입니다. 기타 회사 및 제품 이름은 해당 소유자의 상표일 수 있습니다.